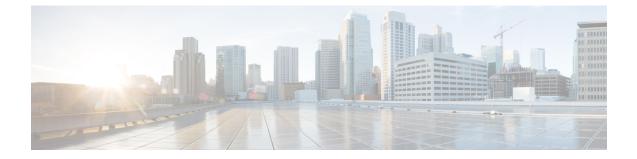

## Migrate from Earlier Releases of Cisco Secure ACS to Cisco ISE

This chapter provides detailed information on migrating data from earlier releases of Cisco Secure ACS to Cisco ISE.

• Migrate from Earlier Releases of Cisco Secure ACS to Cisco ISE, on page 1

# Migrate from Earlier Releases of Cisco Secure ACS to Cisco ISE

You can migrate earlier releases of Cisco Secure ACS data to the Cisco Secure ACS, Release 5.5 or above state so that it can be migrated to a Cisco ISE, Release 2.2, appliance using the migration tool.

### Migrate from Cisco Secure ACS, Release 3.x

If you are running Cisco Secure ACS, Release 3.x in your environment, upgrade to a migration-supported version of Cisco Secure ACS, Release 4.x, and then upgrade to Cisco Secure ACS, Release 5.5 or above .

- **Step 1** Check the upgrade path for Cisco Secure ACS, Release 3.x, as described in the Installation Guide for Cisco Secure ACS Solution Engine 4.1 or Installation Guide for Cisco Secure ACS Solution Engine 4.2.
- **Step 2** Upgrade your Cisco Secure ACS, Release 3.x server to a migration-supported version of the Cisco Secure ACS, Release 4.x. For example, upgrade to one of the following Cisco Secure ACS 4.1.1.24, Cisco Secure ACS 4.1.4, Cisco Secure ACS 4.2.0.124, or Cisco Secure ACS 4.2.1 releases.
- **Step 3** After the upgrade, follow the steps that describe migrating from Cisco Secure ACS, Release 4.x to Cisco Secure ACS, Release 5.5 or above .

#### Migrate from Cisco Secure ACS, Release 4.x

If you are not running one of the migration-supported versions of Cisco Secure ACS, Release 4.x in your environment, upgrade to a point where you can migrate from Cisco Secure ACS, Release 4.x to Cisco Secure ACS, Release 5.5 or above.

- **Step 1** Upgrade Cisco Secure ACS, Release 4.x version to a migration-supported version, if your Cisco Secure ACS, Release 4.x server currently does not run one of the migration-supported versions.
- **Step 2** Install the same migration-supported version of Cisco Secure ACS on the migration machine, which is a Windows server.
- **Step 3** Back up the Cisco Secure ACS, Release 4.x data and restore it on the migration machine.
- **Step 4** Place the Migration utility on the migration machine. You can get the Migration utility from the Installation and Recovery DVD.
- **Step 5** Run the Analyze and Export phase of the Migration utility on the migration machine.
- **Step 6** Resolve any issues in the Analyze and Export phase.
- **Step 7** Run the Import phase of the Migration utility on the migration machine, and during this phase, the Migration utility imports data into the Cisco Secure ACS, Release 5.5 or above server.

#### Migrate from Cisco Secure ACS, Release 5.x

If you are running Cisco Secure ACS, Release 5.x in your environment, you must upgrade to Cisco Secure ACS, Release 5.5 or above.

To migrate internal users from Cisco Secure ACS 5.x to Cisco ISE, you must install Cisco Secure ACS 5.5 Patch 4 or later or ACS 5.6 or ACS 5.7 patch 1 or later or ACS 5.8, and then start the migration.